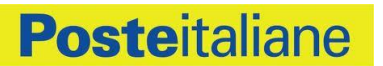

# **Guida al servizio PosteID**

#### **SOMMARIO**

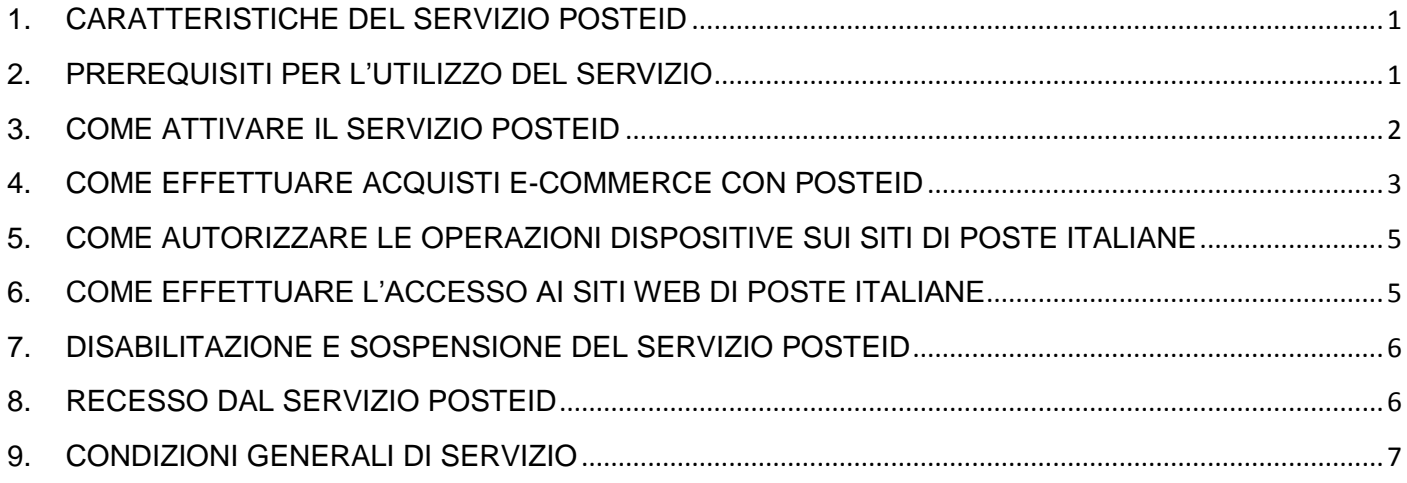

#### <span id="page-0-0"></span>**1. CARATTERISTICHE DEL SERVIZIO POSTEID**

Il servizio ti permette di utilizzare il tuo dispositivo mobile (smartphone o tablet, con sistema operativo iOS e Android) per:

- effettuare in modo veloce, semplice e sicuro acquisti su siti e-commerce convenzionati, senza dover digitare e condividere con il venditore i tuoi dati di pagamento;
- solo per i titolari di conto BancoPosta<sup>1</sup>, autorizzare le operazioni dispositive effettuate sui siti di Poste Italiane<sup>2</sup>, in alternativa all'uso del Lettore BancoPosta in dotazione.
- accedere ai siti web di Poste Italiane senza dover ricordare username e password

#### <span id="page-0-1"></span>**2. PREREQUISITI PER L'UTILIZZO DEL SERVIZIO**

Per utilizzare il servizio PosteID devi:

1

 essere in possesso di un dispositivo mobile (smartphone o tablet, con sistema operativo iOS e Android);

<sup>1</sup> *Titolari di conto BancoPosta e BancoPosta Più con attivo il servizio BancoPosta online e titolari di conto BancoPosta Click che hanno ritirato il Lettore BancoPosta presso l'ufficio postale.*

<sup>2</sup> *Poste.it, Bancopostaonline.it, Bancopostaclick.it e Postepay.it*

- scaricare l'App PosteID dallo store Apple o dal Google Play store;
- $\bullet$  essere titolare di una carta Postepay o di un conto BancoPosta<sup>1</sup>;
- essere registrato al sito www.Poste.it;
- aver fornito a Poste Italiane un numero di telefono cellulare ai fini dell'attivazione del Sistema di Sicurezza PosteID sul dispositivo mobile (*vedi i dettagli al paragrafo 3 - Come attivare il servizio PosteID*).

La mancanza di uno solo dei requisiti sopra elencati comporterà l'impossibilità di usufruire del servizio PosteID.

#### <span id="page-1-0"></span>**3. COME ATTIVARE IL SERVIZIO POSTEID**

Il servizio PosteID si attiva direttamente dall'App PosteID e prevede le seguenti fasi:

#### **a. Attivazione del sistema di sicurezza PosteID**

Al primo accesso all'App PosteID, una volta effettuato il login con le credenziali di registrazione a Poste.it (Nome utente e Password), sarai guidato nell'attivazione del sistema di sicurezza PosteID, procedura finalizzata alla scelta del **"codice PosteID"**, un codice personale alfa-numerico di 6 caratteri, necessario per completare le operazioni dispositive.

Per attivare il sistema di sicurezza PosteID, devi aver fornito a Poste Italiane un numero di telefono cellulare, cosiddetto "numero di telefono certificato":

- se già possiedi uno o più numeri di telefono certificati, questi ti saranno mostrati nelle schermate dell'App e potrai utilizzarli per attivare il sistema di sicurezza;
- se non possiedi un numero di telefono certificato, consulta le modalità per effettuare la procedura di certificazione del numero di telefono su www.poste.it/app/Sistema di sicurezza PosteID.shtml. Successivamente potrai accedere nuovamente all'App PosteID e attivare il sistema di sicurezza.

Se hai già attivato il sistema di sicurezza su altre App di Poste Italiane installate sullo stesso dispositivo, non dovrai ripetere il processo di attivazione sopra descritto e potrai utilizzare il codice PosteID già scelto per autorizzare le operazioni dispositive. A conferma, riceverai un SMS sul tuo numero di telefono certificato.

Le informazioni di dettaglio sulle modalità di certificazione del numero di telefono cellulare e sull'attivazione del sistema di sicurezza PosteID sono disponibili su www.poste.it/app/Sistema\_di\_sicurezza\_PosteID.shtml.

#### **b. Configurazione del Profilo**

Una volta attivo il sistema di sicurezza PosteID dovrai configurare il tuo Profilo sull'App, con le seguenti modalità:

- i. accedi alla sezione Profilo dell'App PosteID una volta effettuato il login con le credenziali di registrazione a Poste.it (Nome utente e Password);
- ii. inserisci i tuoi dati personali nella schermata dell'App, accetta le Condizioni Generali di Servizio e prendi visione dell'informativa sulla privacy. A conferma dell'operazione, riceverai una comunicazione nella Bacheca di Poste.it, accessibile anche da App PosteID.

Al termine di questa fase potrai utilizzare l'App posteID per effettuare l'accesso ai siti web di Poste Italiane e se sei **titolare di un conto BancoPosta**<sup>1</sup> potrai utilizzare l'App PosteID per **autorizzare operazioni dispositive sui siti di Poste Italiane**<sup>2</sup> in alternativa all'utilizzo del Lettore BancoPosta che hai in dotazione (*vedi i dettagli al paragrafo 5 – Come autorizzare le operazioni dispositive sui siti Poste Italiane)*.

iii. per abilitare PosteID al pagamento sui siti e-commerce convenzionati, configura sul tuo Profilo uno o più strumenti di pagamento tra carte Postepay e conto corrente BancoPosta, indicando lo strumento di pagamento "predefinito". Se configuri più strumenti di pagamento, in fase di acquisto avrai la possibilità di scegliere uno strumento differente rispetto al "predefinito".

Dalla sezione "Strumenti di pagamento" dell'App potrai inoltre:

- scegliere se autorizzare pagamenti senza dover digitare il codice PosteID, per le transazioni di e-commerce con addebito su Postepay di importo minore o uguale a 15 euro;
- definire un limite massimo di spesa oltre il quale non potrai effettuare pagamenti di ecommerce con il servizio PosteID.

E' sempre possibile accedere alla sezione Profilo e modificare i propri dati personali e i consensi sulla privacy. Solo al primo salvataggio del Profilo è necessario accettare le Condizioni Generali di Servizio PosteID.

### <span id="page-2-0"></span>**4. COME EFFETTUARE ACQUISTI E-COMMERCE CON POSTEID**

Cerca i siti di e-commerce che integrano il servizio PosteID per effettuare i tuoi acquisti in piena sicurezza e facilità.

<sup>1</sup> <sup>1</sup> *Titolari di BancoPosta e BancoPosta Più con attivo il servizio BancoPosta online e titolari di conto BancoPosta Click che hanno ritirato il Lettore BancoPosta presso l'ufficio postale.*

<sup>2</sup> *Poste.it, Bancopostaonline.it, Bancopostaclick.it e Postepay.it*

Cliccando sul pulsante **Poste ID** sul sito di e-commerce, riceverai una notifica sul tuo dispositivo mobile dove hai installato l'app PosteID. Accedendo alla notifica, potrai autorizzare l'invio dei tuoi dati (es. nome, cognome, indirizzo, etc.) al sito di e-commerce e/o per effettuare il pagamento sul sito senza dover digitare e condividere con il venditore i tuoi dati di pagamento.

4

In particolare, dopo aver effettuato l'accesso al sito e-commerce integrato con PosteID, scegli i prodotti che intendi acquistare e componi il tuo carrello.

A questo punto usa l'App PosteID per:

- **comunicare al sito e-commerce i dati del tuo Profilo (es. nome, cognome, indirizzo, etc.) per la consegna dei prodotti o servizi a carrello e della relativa fattura:**
	- 1. clicca sul pulsante PosteID sul sito e-commerce;
	- 2. inserisci il tuo nome utente Poste.it nella schermata che visualizzi (solo nel caso in cui si tratti di un primo utilizzo di PosteID sul pc o nel caso in cui siano stati cancellati dal tuo browser i dati di navigazione, cosiddetti "*cookie*");
	- 3. ricevi una notifica sul dispositivo mobile dove hai installato l'App PosteID con la richiesta di autorizzazione all'invio dei tuoi dati all'esercente; puoi recuperare la notifica anche accedendo direttamente alla sezione dell'App "Autorizzazioni in sospeso";
	- 4. autorizza il passaggio dei tuoi dati all'esercente. In questa fase puoi, sul sito dell'esercente, confermare o modificare i dati inviati.

#### **pagare sul sito e-commerce con PosteID:**

- 1. seleziona il metodo di pagamento "PostelD" e clicca sul pulsante PostelD<sup>1</sup>;
- 2. inserisci il tuo nome utente Poste.it nella schermata che visualizzi (solo nel caso in cui si tratti di un primo utilizzo di PosteID sul pc o nel caso in cui siano stati cancellati dal proprio browser i dati di navigazione, cosiddetti "*cookie*");
- 3. ricevi una notifica sul tuo dispositivo mobile dove hai installato l'App PosteID con la richiesta di autorizzazione della transazione; puoi recuperare la notifica anche accedendo direttamente alla sezione dell'App "Autorizzazioni in sospeso";
- 4. autorizza il pagamento dal tuo dispositivo mobile mediante l'inserimento del "codice PosteID";
- 5. se hai configurato più strumenti di pagamento, hai la possibilità in questa fase di selezionare uno strumento differente rispetto al "predefinito";
- 6. visualizza sul sito la conferma del pagamento.

----------------------------------------------------

<sup>1</sup> *Alcuni Merchant che integrano la soluzione potrebbero richiedere al sistema PosteID, contestualmente all'avvio dell'operazione di pagamento effettuata dall'utente, anche un ulteriore controllo di sicurezza volto alla verifica della coincidenza tra i dati dell'utente già detenuti sui propri sistemi (es. codice fiscale) e quelli forniti dall'utente in sede di adesione al servizio PosteID. In tale ipotesi, i dati saranno raffrontati per tale unica ed esclusiva finalità.*

Puoi effettuare pagamenti tramite PosteID con addebito su Postepay tutti i giorni, dalle 00.15 alle 23.45. In caso di addebito su Conto Corrente BancoPosta il servizio è attivo tutti i giorni dalle 06:00 alle 22:30.

#### <span id="page-4-0"></span>**5. COME AUTORIZZARE LE OPERAZIONI DISPOSITIVE SUI SITI DI POSTE ITALIANE**

Se sei titolare di conto BancoPosta<sup>1</sup> puoi utilizzare PosteID per autorizzare le operazioni dispositive (es. disposizione bonifici, pagamento bollettini, ricariche Postepay, ricariche telefoniche, etc.) sui siti di Poste Italiane<sup>2</sup> in alternativa al Lettore BancoPosta che hai in dotazione.

Dopo aver compilato i campi relativi all'operazione dispositiva online:

- 1. seleziona PosteID come strumento per autorizzare l'operazione (in alternativa al Lettore BancoPosta);
- 2. clicca sul pulsante PosteID che visualizzi nella pagina di autorizzazione;
- 3. ricevi una notifica sul tuo dispositivo mobile dove hai installato l'App PosteID con la richiesta di autorizzazione della transazione; puoi recuperare la notifica anche accedendo direttamente alla sezione dell'App "Autorizzazioni in sospeso";
- 4. autorizza l'operazione dal tuo dispositivo mobile mediante l'inserimento del "codice PosteID";
- 5. visualizza sul sito Poste Italiane il messaggio di autorizzazione concessa.

Puoi utilizzare PosteID per autorizzare le operazioni dispositive sui siti di Poste Italiane, in alternativa al Lettore BancoPosta, tutti i giorni, limitatamente agli orari di disponibilità dei singoli servizi web.

#### <span id="page-4-1"></span>**6. COME EFFETTUARE L'ACCESSO AI SITI WEB DI POSTE ITALIANE**

Puoi utilizzare PosteID per effettuare l'accesso ai siti web di Poste Italiane in alternativa al consueto inserimento di username e password.

- 1. In fase di login scegli il pulsante **Poste ID** per selezionare PosteID come strumento di accesso;
- 2. ricevi una notifica sul tuo dispositivo mobile dove hai installato l'App PosteID con la richiesta di autorizzazione;

*<sup>2</sup> Poste.it, Bancopostaonline.it, Bancopostaclick.it e Postepay.it*

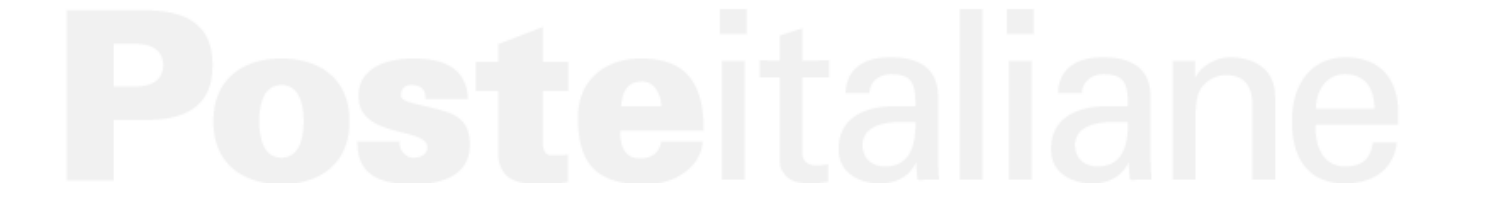

<sup>1</sup> *<sup>1</sup> Titolari di BancoPosta e BancoPosta Più con attivo il servizio BancoPosta online e titolari di conto BancoPosta Click che hanno ritirato il Lettore BancoPosta presso l'ufficio postale.*

- 3. autorizza l'operazione dal tuo dispositivo mobile mediante l'inserimento del "codice PosteID";
- 4. effettua l'accesso sul sito Poste Italiane oggetto della richiesta di autorizzazione;

#### <span id="page-5-0"></span>**7. DISABILITAZIONE E SOSPENSIONE DEL SERVIZIO POSTEID**

Per disabilitare il servizio PosteID devi compiere le seguenti azioni:

- 1. disattivare il sistema di sicurezza PosteID: puoi farlo direttamente accedendo all'app PosteID, nella sezione Gestione Codice PosteID > Disattiva PosteID;
- 2. per completare la rimozione del sistema di sicurezza PosteID dal dispositivo ti sarà richiesto di contattare il Call Center<sup>1</sup> di Poste Italiane. I dettagli su questo processo sono disponibili su www.poste.it/app/Sistema\_di\_sicurezza\_PosteID.shtml;
- 3. disinstallare l'app PosteID.

Se hai installato l'app PosteID su più dispositivi dovrai ripetere i punti 1, 2 e 3 su ogni dispositivo.

Nota: la procedura sopra descritta comporta la rimozione del sistema di sicurezza PosteID su tutte le app installate sullo stesso dispositivo mobile dove il sistema di sicurezza PosteID è già in uso (es. app Postepay, app Servizi Postali, app Risparmio Postale).

In alternativa alla disabilitazione del servizio PosteID è possibile sospendere il sistema di sicurezza PosteID dal dispositivo mobile tramite una procedura web attiva H24 accedendo all'area riservata di www.poste.it "Profilo - Sicurezza app". Una volta sospeso il Sistema di sicurezza non sarà più possibile effettuare pagamenti da app con il codice PosteID scelto. Sarà possibile riattivare il Sistema di sicurezza tramite l'inserimento del codice PUK da app.

In caso di **smarrimento o furto del dispositivo**, chiama il Call Center<sup>1</sup> di Poste Italiane per richiedere il blocco del Sistema di sicurezza PosteID. Negli orari di servizio sarai assistito da un operatore. Negli orari di non operatività del Call Center<sup>1</sup>, chiama invece il numero 06.54405330 e segui la procedura automatica per il blocco. Ai fini del blocco dovrai fornire il tuo Nome utente di registrazione a poste.it e il Nome assegnato al dispositivo in fase di installazione del Sistema di sicurezza. In alternativa puoi effettuare la sospensione del Sistema di sicurezza tramite procedura web, con le modalità indicate in precedenza.

### <span id="page-5-1"></span>**8. RECESSO DAL SERVIZIO POSTEID**

1

Il recesso dal servizio PosteID comporta la cancellazione dai sistemi del Gruppo Poste Italiane di tutti i dati del Cliente relativi al servizio PosteID.

*<sup>1</sup> Call center da rete fissa al numero verde 803.160, dal lunedì al sabato dalle ore 8.00 alle ore 20.00; da rete mobile al numero 199.100.160, costo legato all'operatore utilizzato, pari al massimo a euro 0,60 al minuto più euro 0,15 alla risposta.*

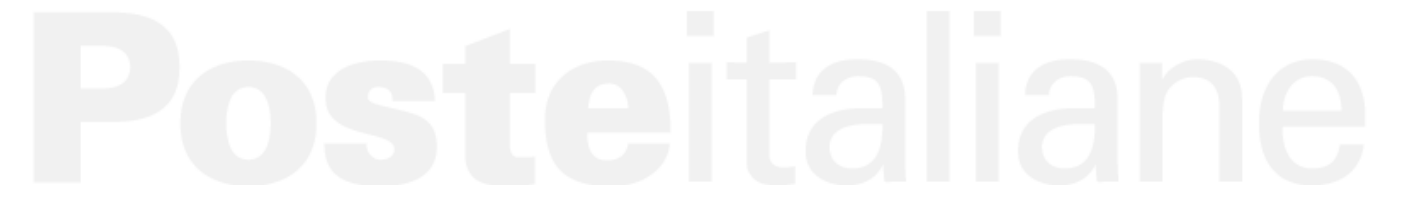

Per richiedere il recesso dovrai inviare la richiesta di recesso autografa e la copia di un documento di identità tramite raccomandata A.R. (avviso di ricevimento) all'indirizzo: Postecom S.p.A. – Servizi al Cliente – viale Europa 175 – 00144 ROMA. Entro 10 giorni lavorativi dalla comunicazione di recesso Postecom S.p.A. provvederà a disattivare il servizio ed il trattamento dei dati personali previsto dalla vigente normativa.

Il recesso dal servizio PosteID non comporta la revoca dai servizi online di Poste.it.

#### <span id="page-6-0"></span>**9. CONDIZIONI GENERALI DI SERVIZIO**

Per motivi di sicurezza sarai tu stesso a dover completare i processi di attivazione e configurazione del sistema di sicurezza PosteID sul tuo dispositivo mobile.

Potrai configurare esclusivamente gli strumenti di pagamento di cui risulti titolare. Tramite le Condizioni Generali del Servizio (CGS) accettate ti impegni a fornire informazioni veritiere, aggiornate, complete e accurate e mantenerle tali durante l'uso del Servizio.

Tramite le CGS approvate in fase di attivazione del servizio, prendi atto e accetti che, fermo restando i limiti di legge, ti saranno attribuite e addebitate tutte le operazioni di pagamento richieste con le sopra indicate modalità che saranno eseguite secondo le condizioni previste dai contratti che disciplinano l'utilizzo degli specifici strumenti di pagamento.